## **Logging into Keylinks for staff**

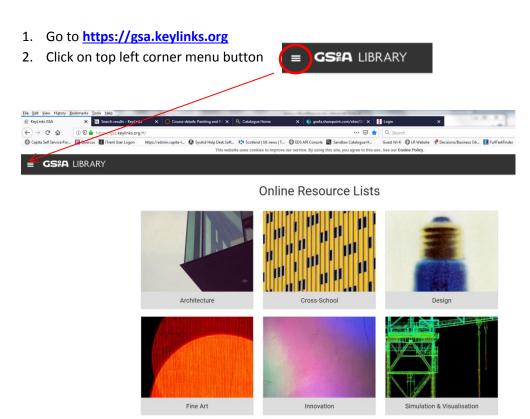

Click on your department to find the resources recommended for your courses and how to access them.

Alternatively you can find your course using the search field above.

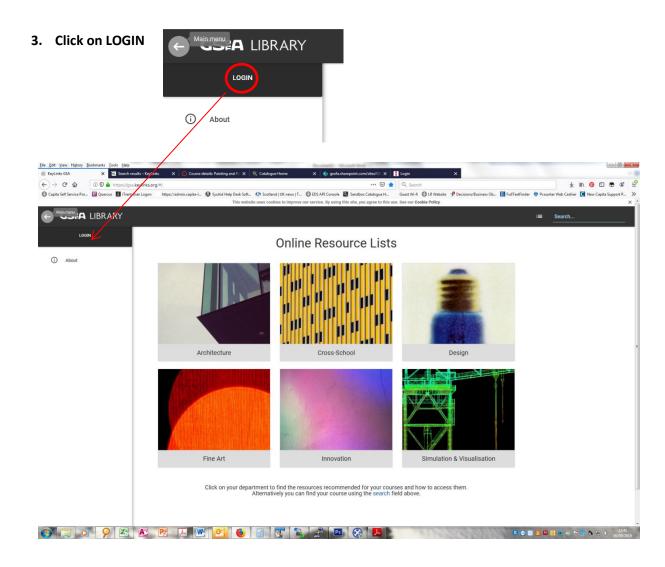

## Logging into Keylinks for staff

4. Login with your GSA login and password, the resource list software, Keylinks will then register your username automatically and you will be able to see your resource list in Canvas

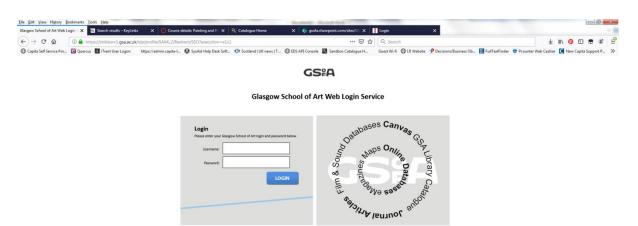